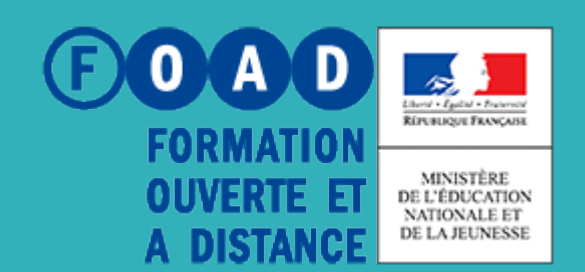

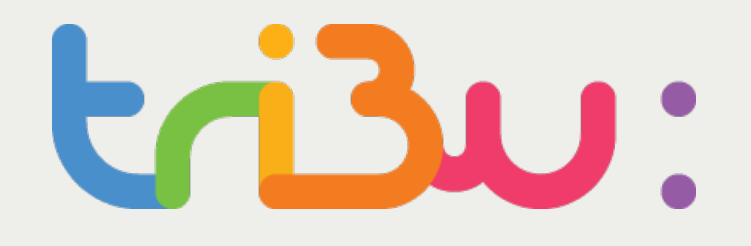

POUR L'ÉCOLE **DE LA CONFIANCE** 

## Editer un document à plusieurs

Tutoriel

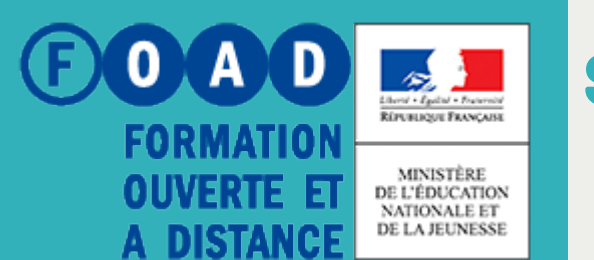

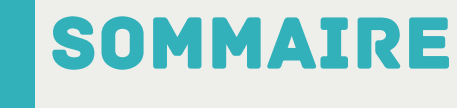

POUR L'ÉCOLE **DE LA CONFIANCE** 

 $\mathbf{tri}$ 

# **Editer en mode collaboratif Editer en mode verrouillé Pour en savoir plus**

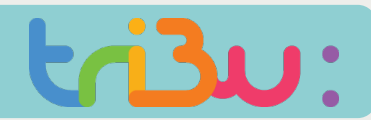

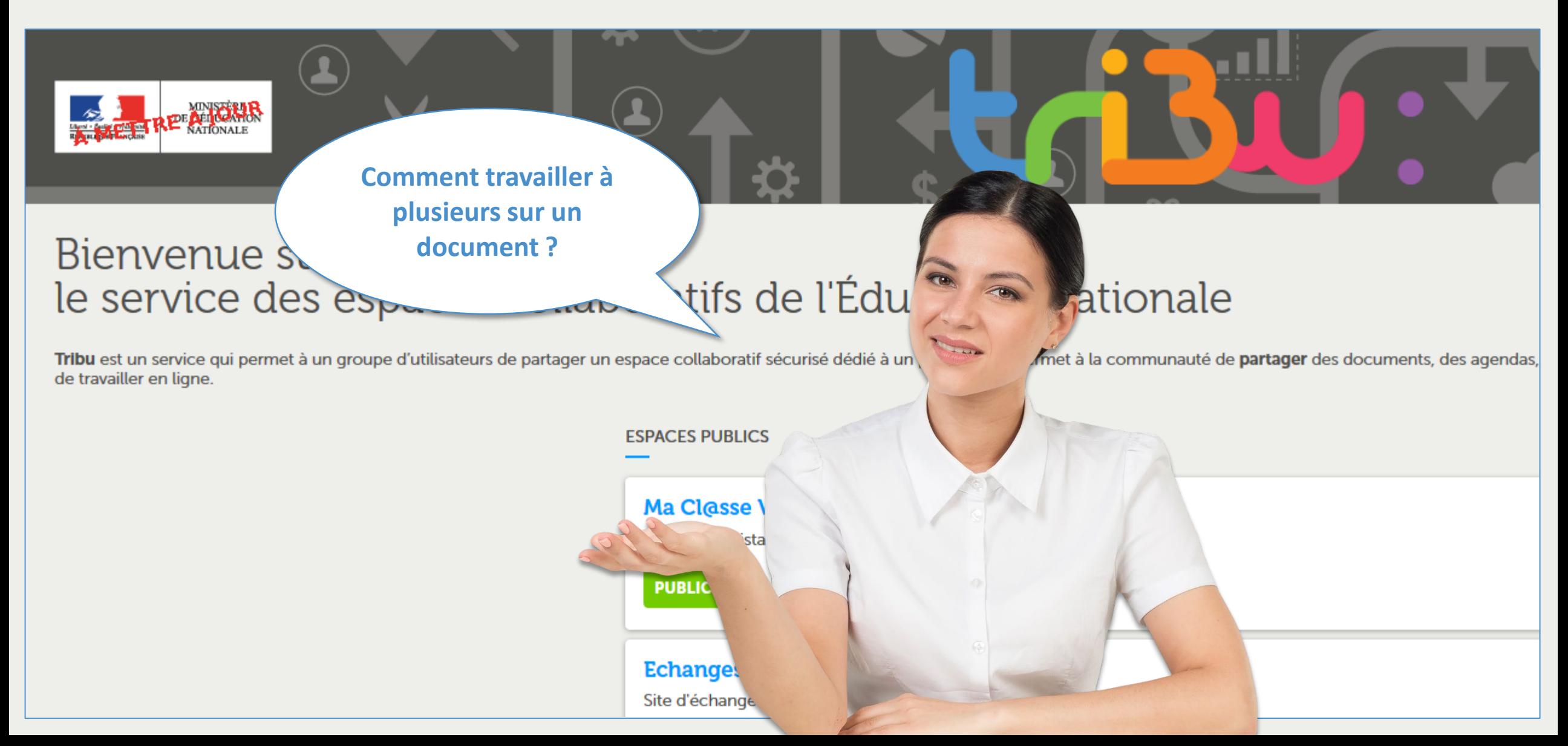

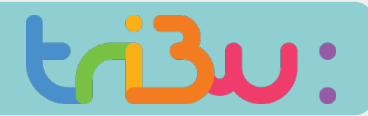

#### ER EN MODE COLLABORATIF AVEC ONLY OFFICE

**Grâce à la suite Only Office incluse dans Tribu, il vous est possible de travailler à plusieurs en simultané sur un document.** 

**Only Office dispose d'un chat, ce qui vous permet d'organiser vos échanges et de vous répartir les tâches dans la gestion du document.** 

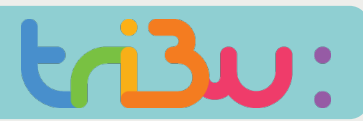

#### Editer en mode collaboratif avec Only Office

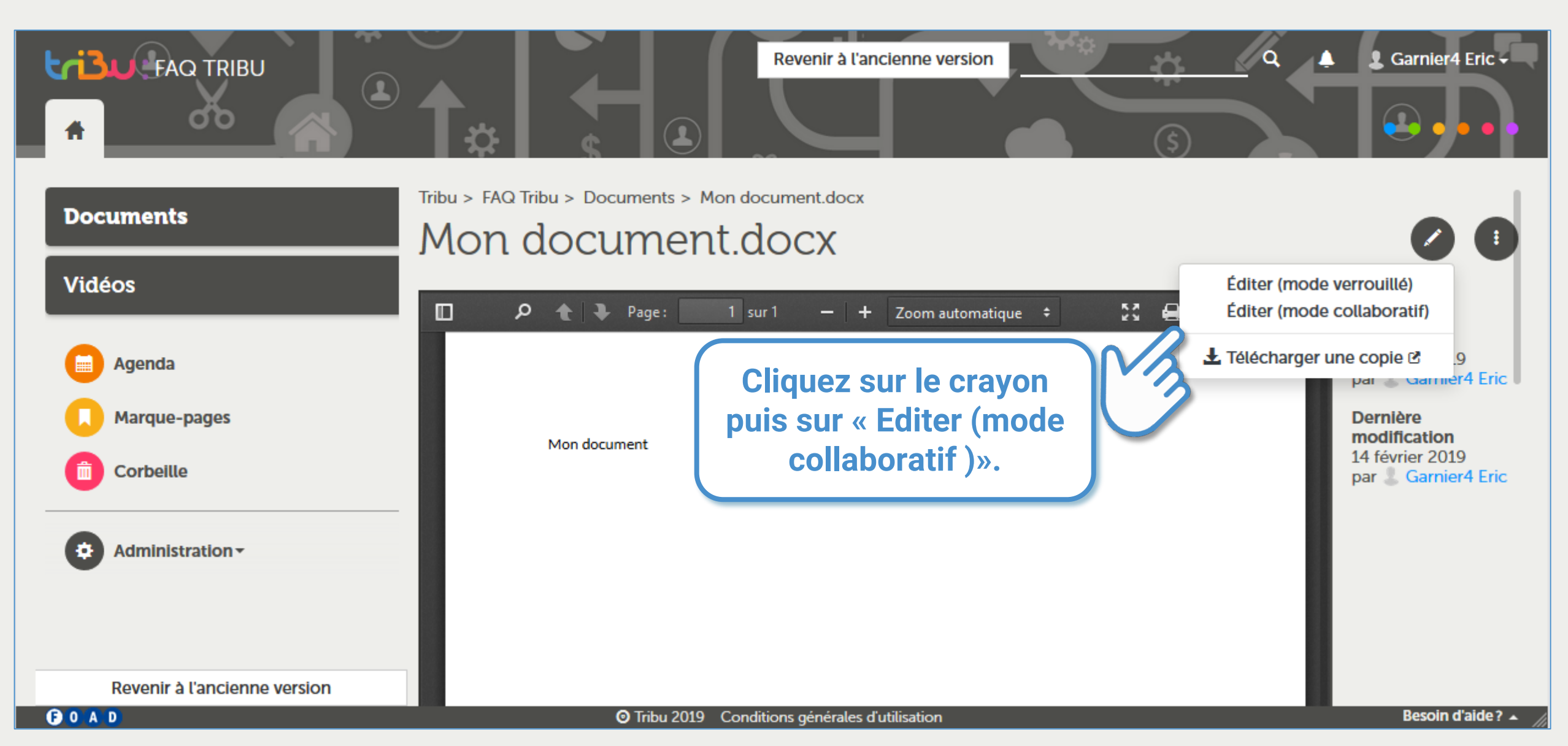

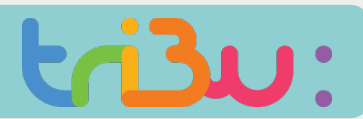

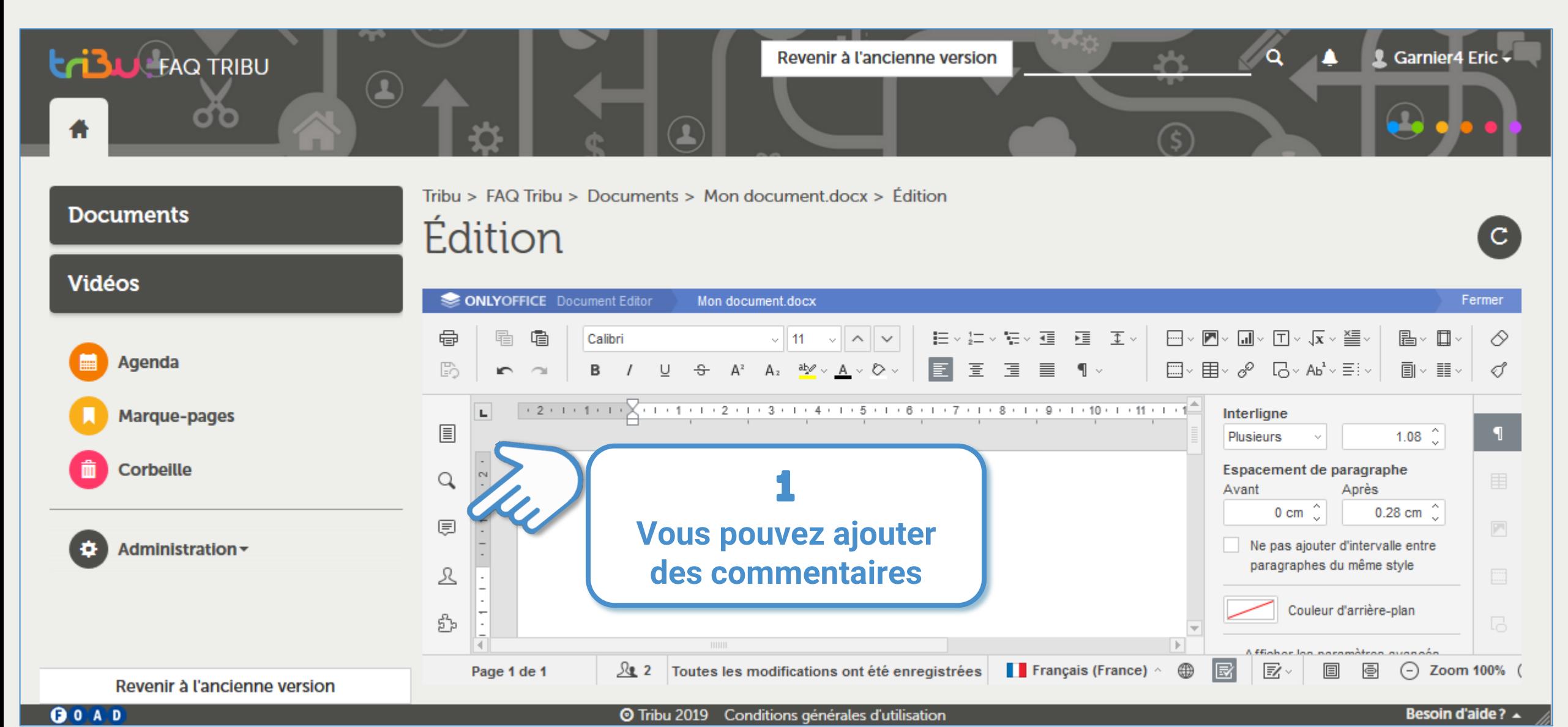

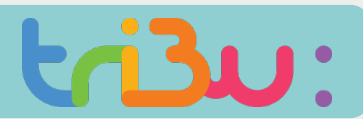

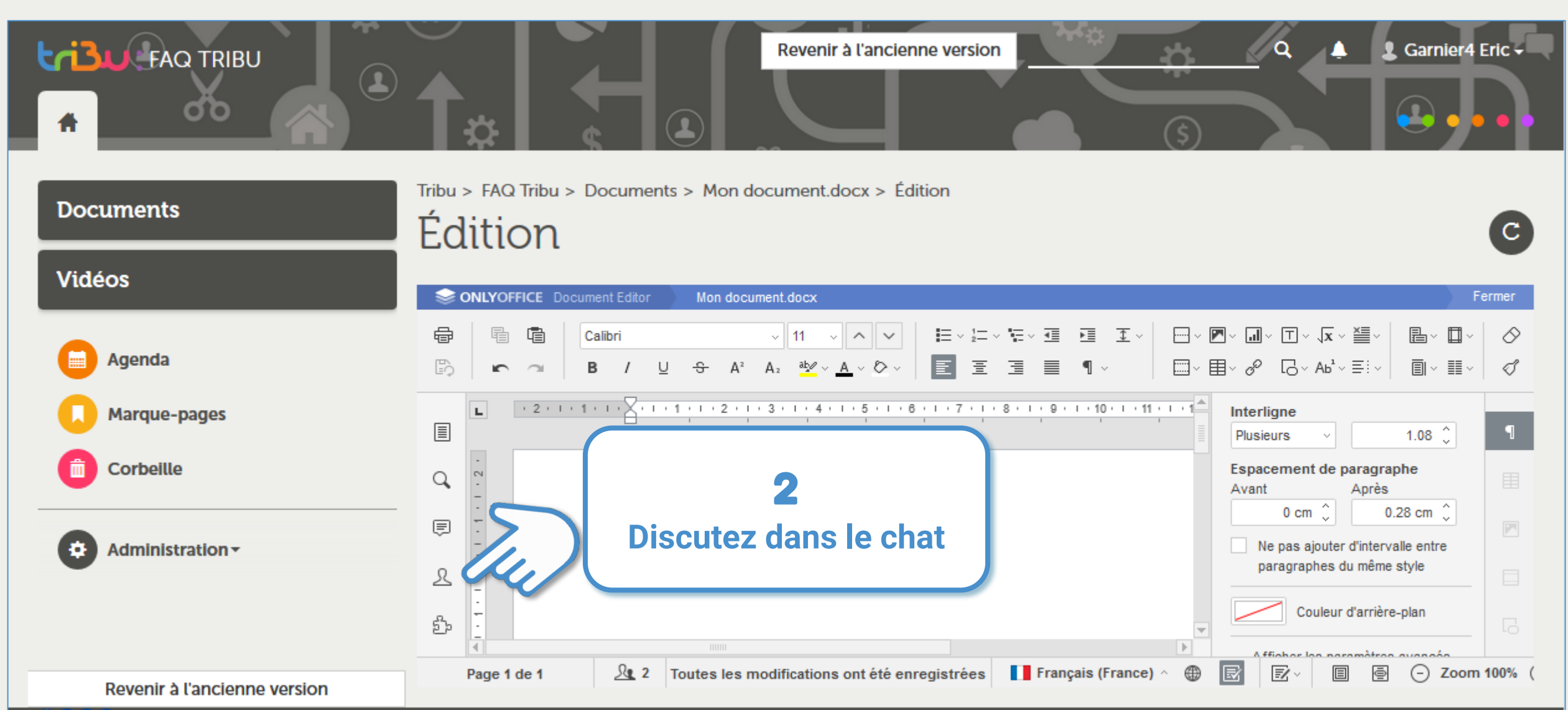

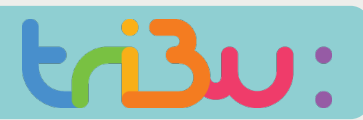

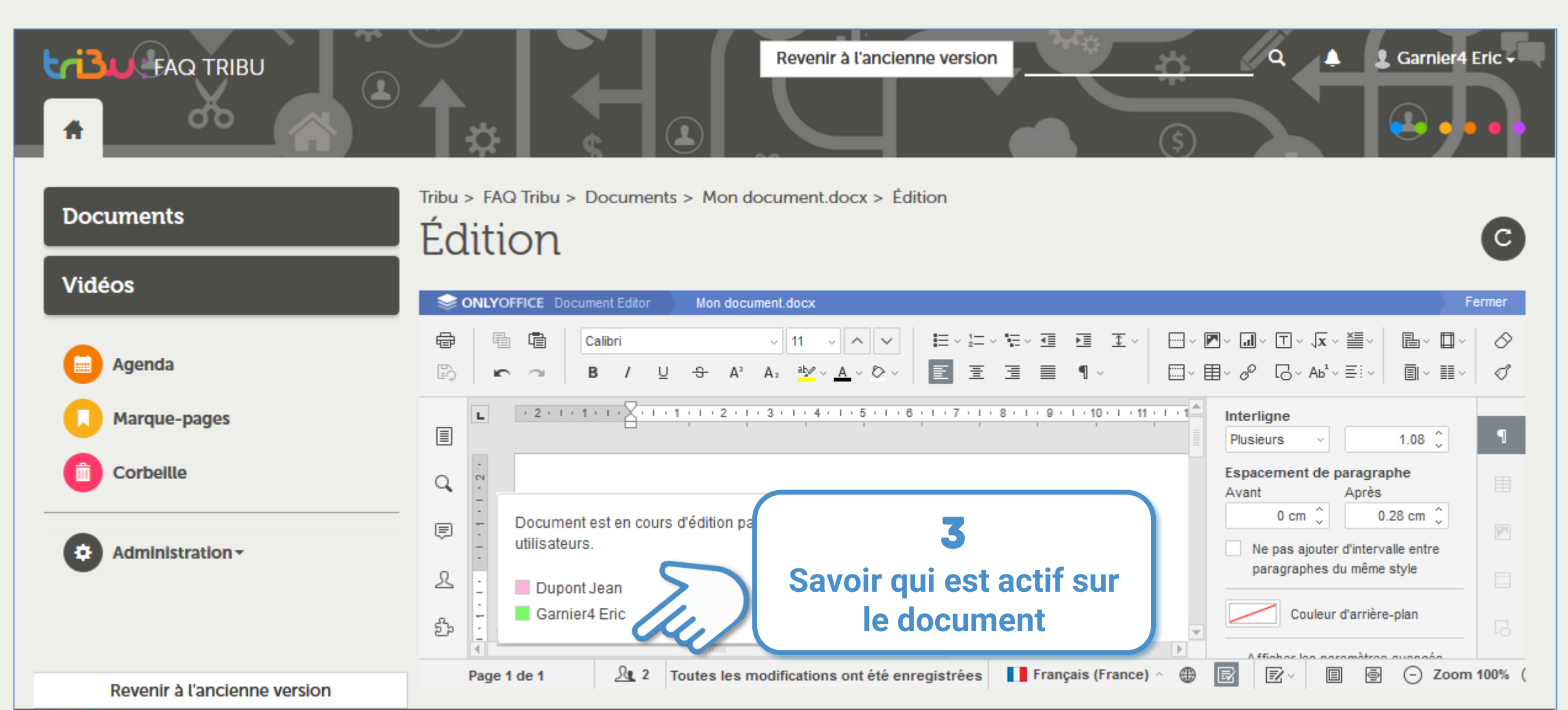

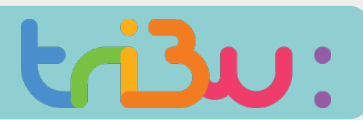

#### ITER EN MODE COLLABORATIF AVEC ONLY OFFICE

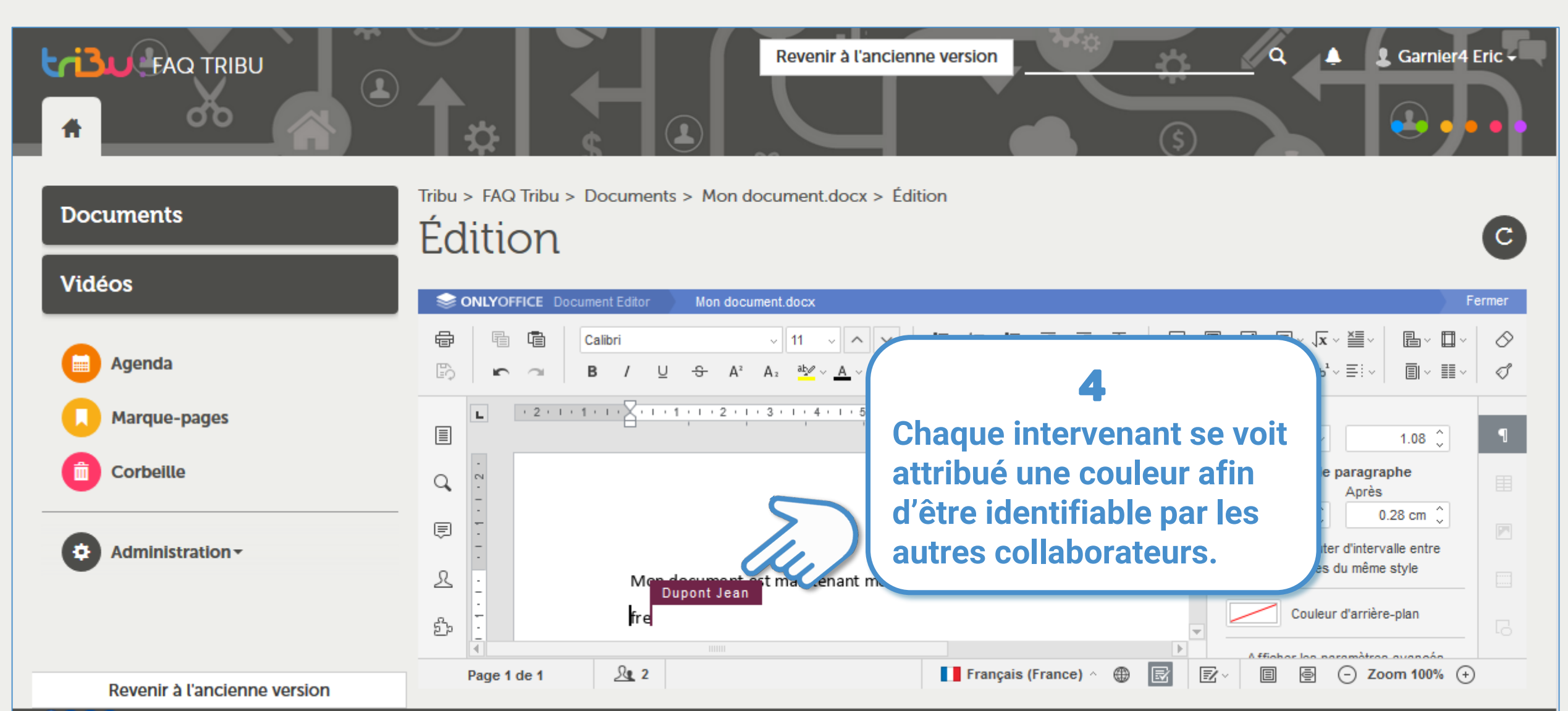

**OOAD** 

**O** Tribu 2019 Conditions générales d'utilisation

**Besoin d'aide?** ▲

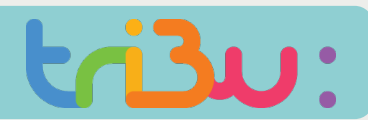

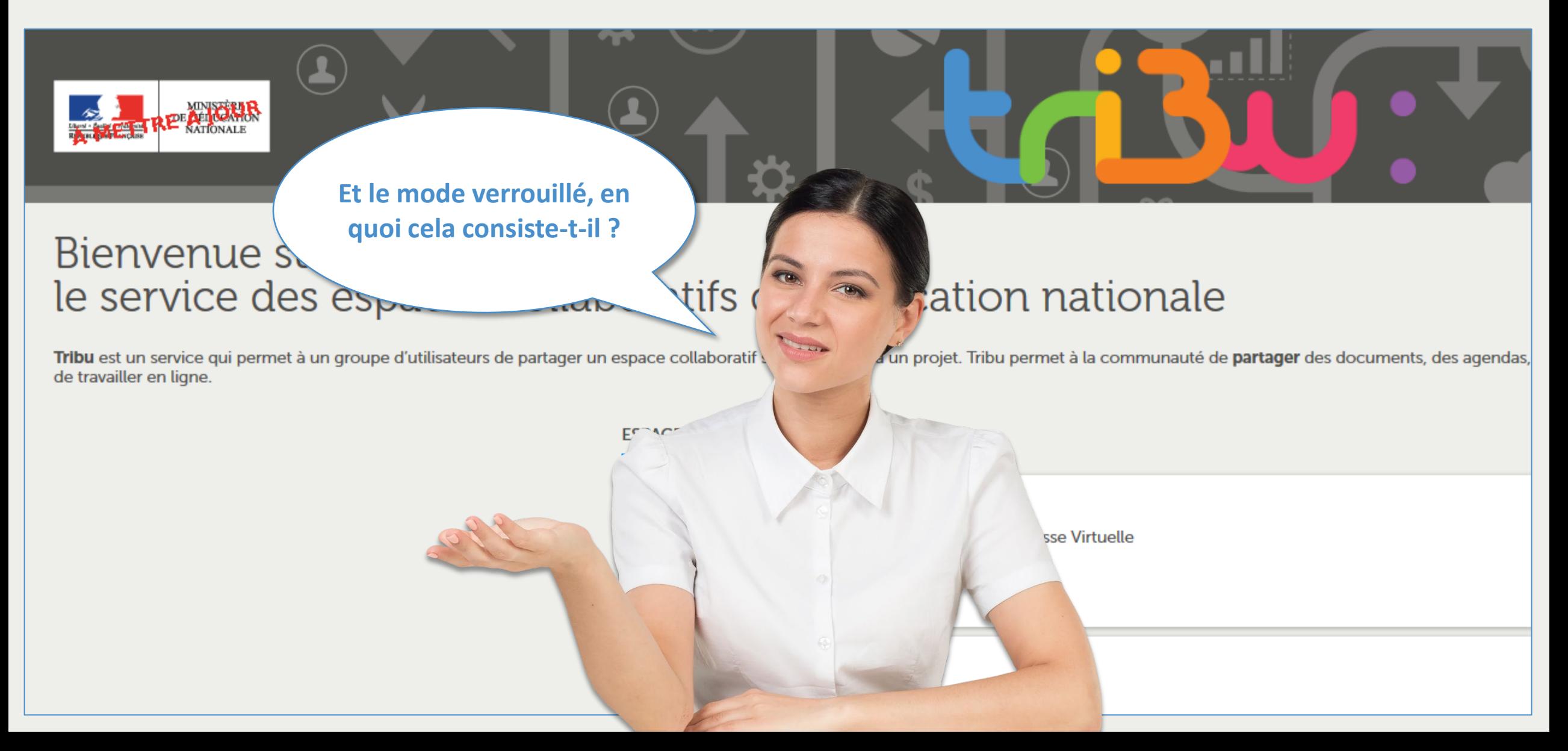

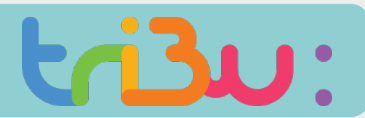

#### Les documents verrouillés

**Lorsque vous éditer un document en «mode verrouillé », vous êtes le seul à pouvoir le modifier, tant que vous n'avez pas fermé le document.** 

**Il se déverrouillera au bout d'une minute dès que vous libérerez le document.** 

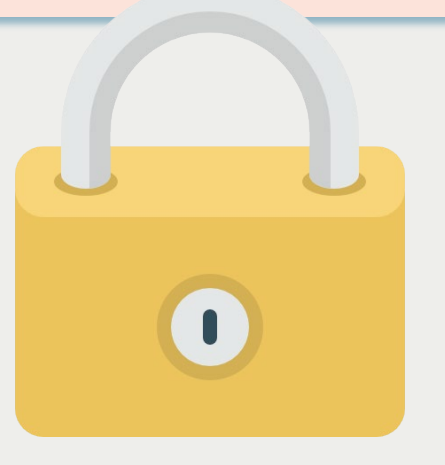

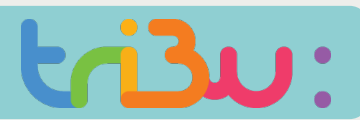

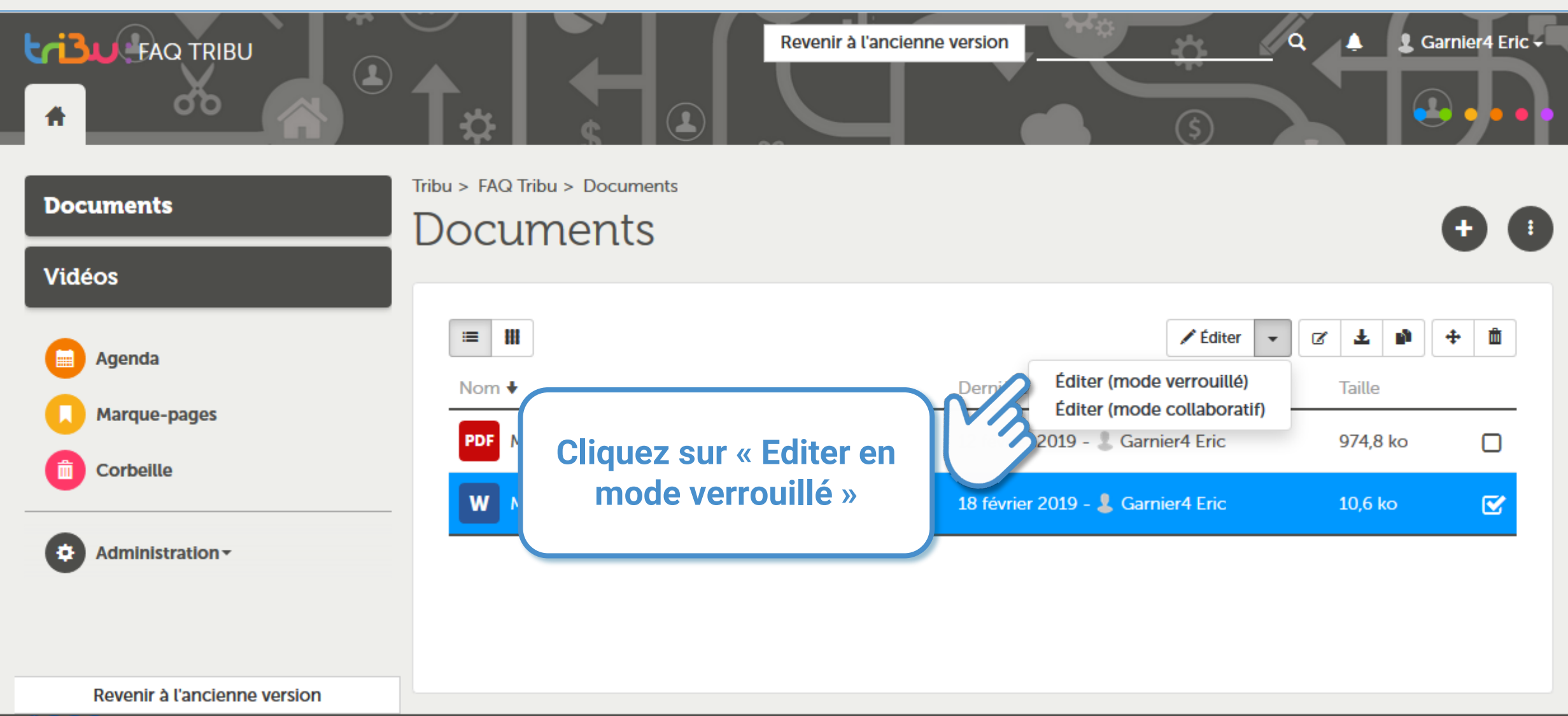

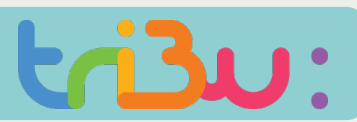

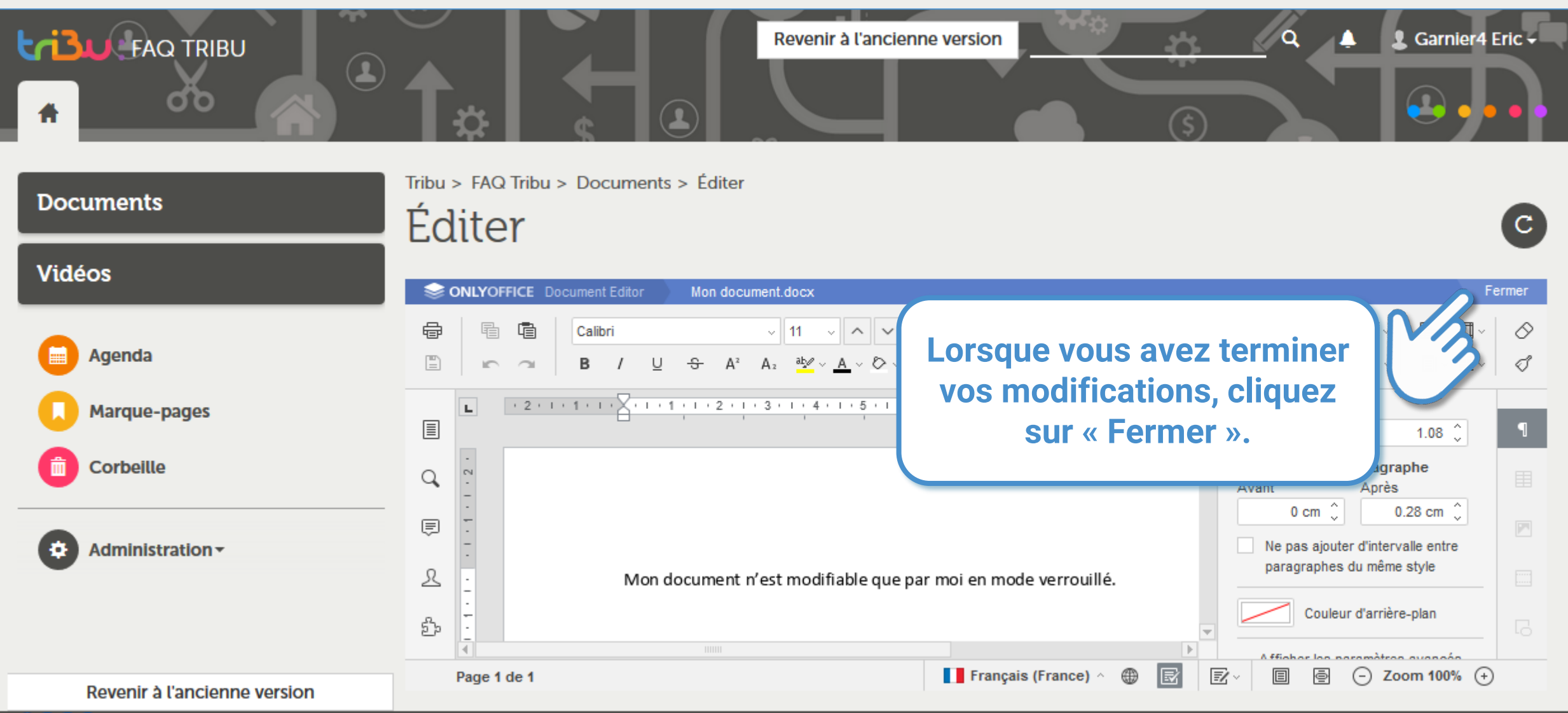

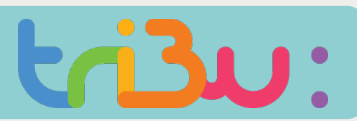

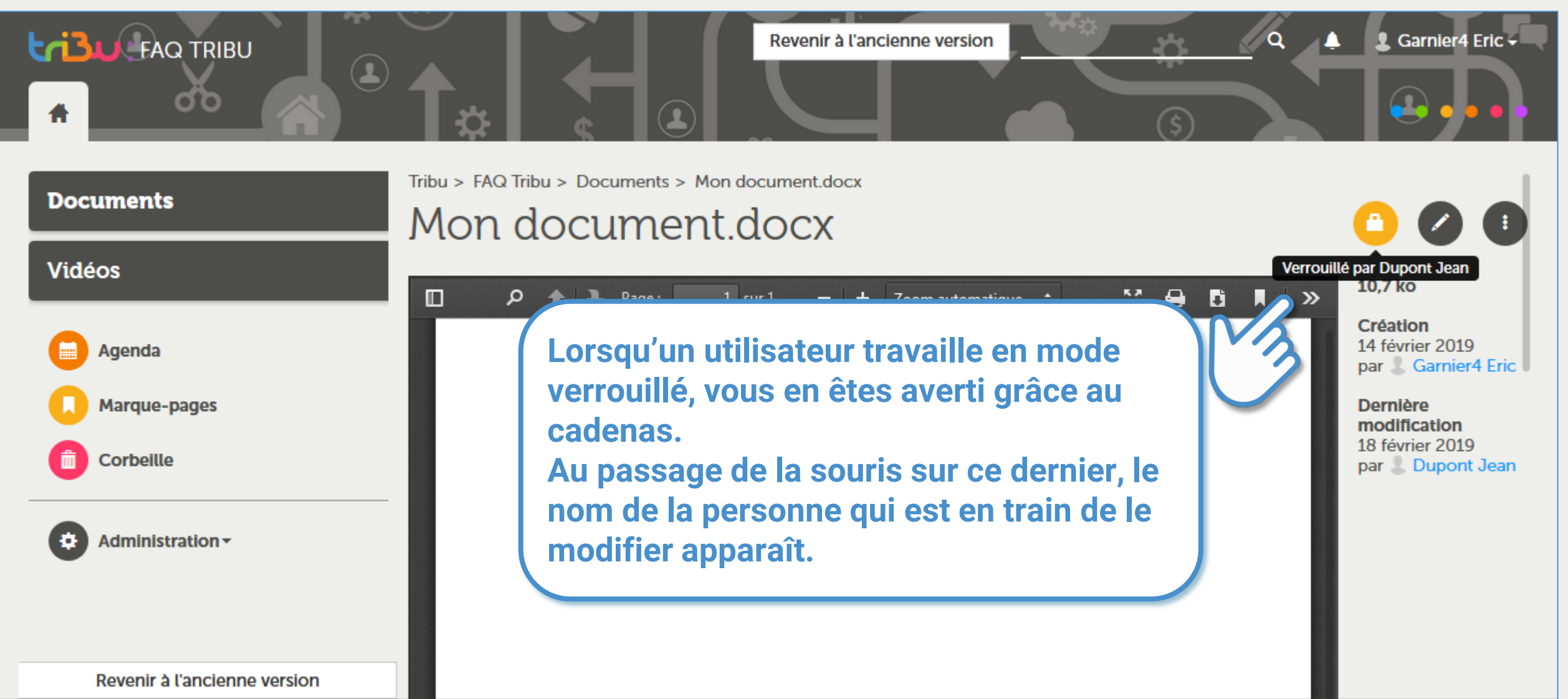

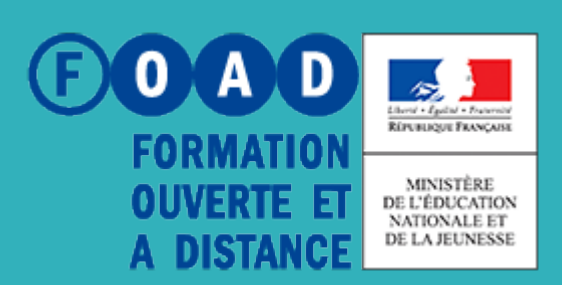

POUR EN SAVOIR PLUS

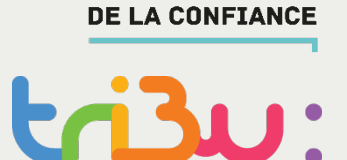

POUR L'ÉCOLE

### **Pour en savoir plus, rendez-vous sur**

**https://tribu.phm.education.gouv.fr**